# PEAQ-DSC SOFTWARE: v1.62 (PSW0005-16) SOFTWARE UPDATE NOTIFICATION

### Introduction

This document details the release of PEAQ-DSC Control Software v1.62. This is a maintenance release to fix known issues and improve performance.

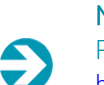

#### **Note**:

Please check for any updates to this Software Update Notification at [https://www.malvernpanalytical.com/en/support/product-support/microcal-range/microcal-dsc](https://www.malvernpanalytical.com/en/support/product-support/microcal-range/microcal-dsc-range/microcal-peaq-dsc)[range/microcal-peaq-dsc](https://www.malvernpanalytical.com/en/support/product-support/microcal-range/microcal-dsc-range/microcal-peaq-dsc)

#### Installation

- It is assumed that you have authority to install or update software within your facility. It is also assumed that you have Administrator rights for the system upon which the software is installed, as this is a requirement of the installation process. If you do not have this authority please consult with your I.T. support department before proceeding.
- If a previous version of the software is detected, it will automatically be updated by this installer.
- Minimum System Requirements
- Intel Core i5 Processor, 8 GB RAM, 300 GB hard disk drive, 1366 x 768 screen resolution.
- Supported operating systems
- Windows 10
- Supported Languages
- The PEAQ-DSC Software suite is available as an English language application.

#### Installation Instructions

The software is supplied as a self-executing installer from malvernpanalytical.com. Once downloaded, the installer must be run to set up the software from your local drive. If required, .NET 4.6 will automatically be installed.

A library will be installed that behaves as a shortcut to C:\Users\Public\Documents\Malvern Instruments\MicroCal PEAQ-DSC. Enabling libraries can be accomplished by right-clicking in a left margin of a File explorer window and choosing to *Show libraries*

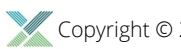

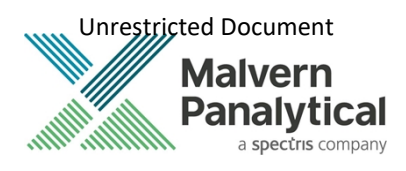

Show libraries  $\checkmark$ Show all folders Expand to current folder

A fresh install of the software will default to "Offline mode" and will not connect to an instrument. To alter this configuration, navigate to C:\Users\Public\Documents\Malvern Instruments\MicroCal PEAQ-DSC\Config\Settings.xml and edit in notepad. Settings in this file will not change on uninstall or reinstall.

If running in "Offline mode", a license key will be required to run the software. A license key can be exported from the instrument (PC controller must be connected to online instrument) or by contacting MicroCal. Instructions can be found in "Exporting a license file" section from the Software overview in the PEAQ-DSC User Manual.

#### Uninstall Procedure

The software can be uninstalled using the standard Add/Remove feature in the Windows Control Panel.

#### Known issues

The known issues in this release of software are listed below.

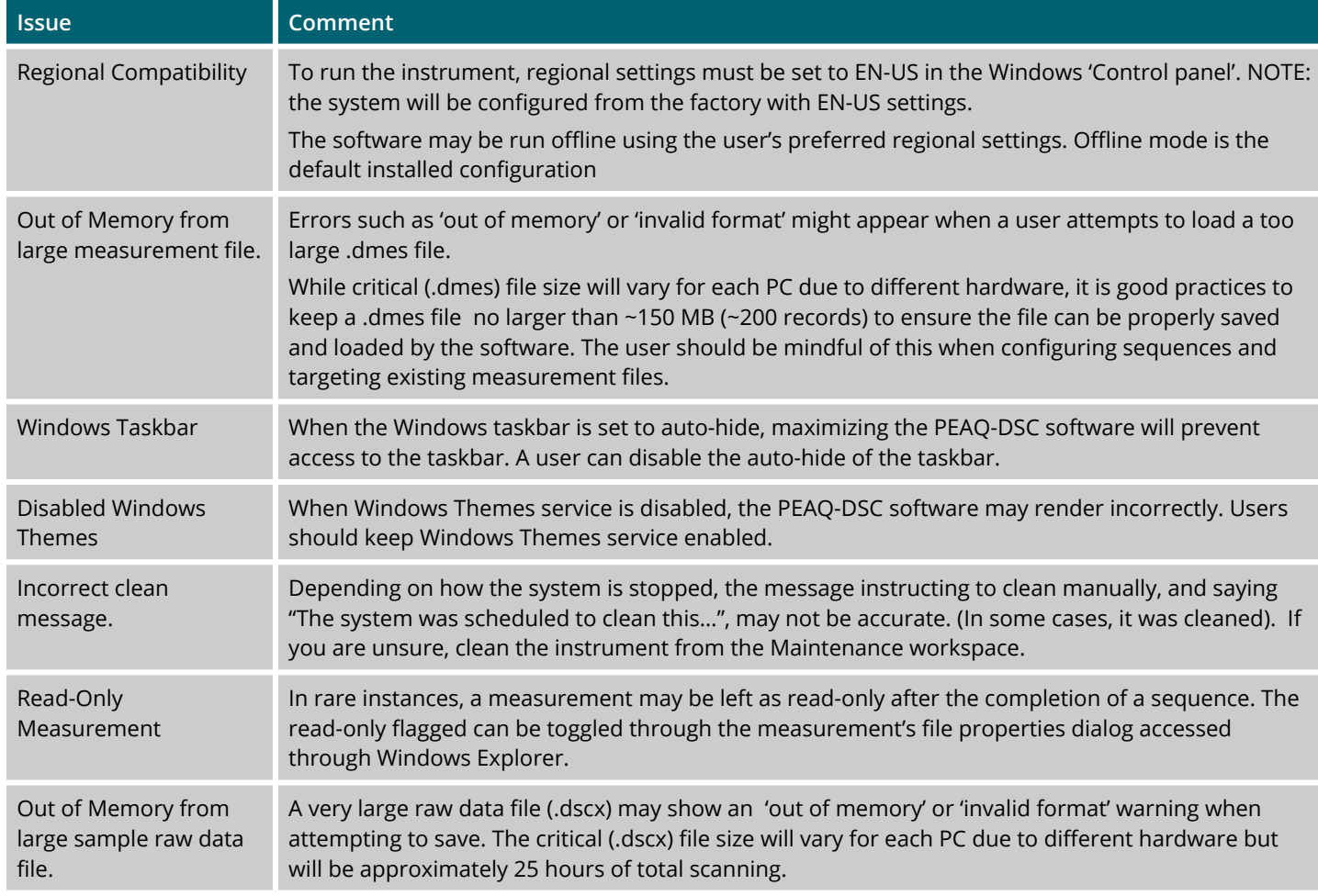

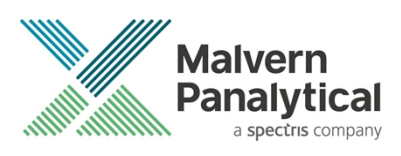

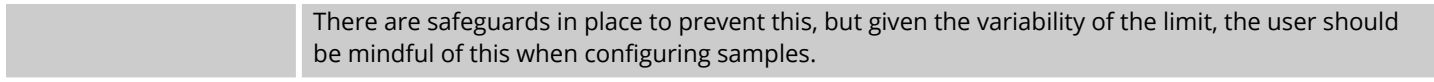

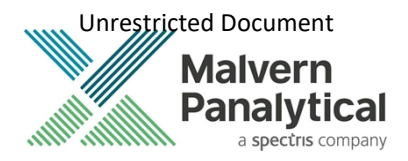

#### Main Issues

The main issues addressed in this release of software are listed below.

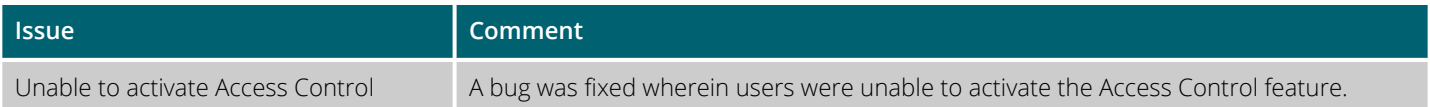

Unrestricted Document

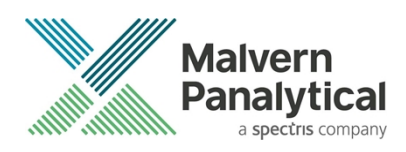

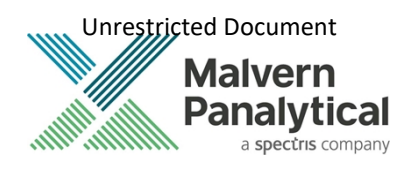

## MALVERN PANALYTICAL

Grovewood Road, Malvern, Worcestershire, WR14 1XZ, United Kingdom

Tel: +44 1684 892456 Fax: +44 1684 892789 Lelyweg 1, 7602 EA Almelo, The Netherlands

Tel: +31 546 534 444 Fax: +31 546 534 598

**www.malvernpanalytical.com**

**Disclaimer: Although diligent care has been used to ensure that the information in this material is accurate, nothing herein can be construed to imply any representation or warranty as to the accuracy, correctness or completeness of this information and we shall not be liable for errors contained herein or for damages in connection with the use of this material. Malvern Panalytical reserves the right to change the content in this material at any time without notice. Copyright: © 20XX Malvern Panalytical. This publication or any portion thereof may not be copied or transmitted without our express written permission.**

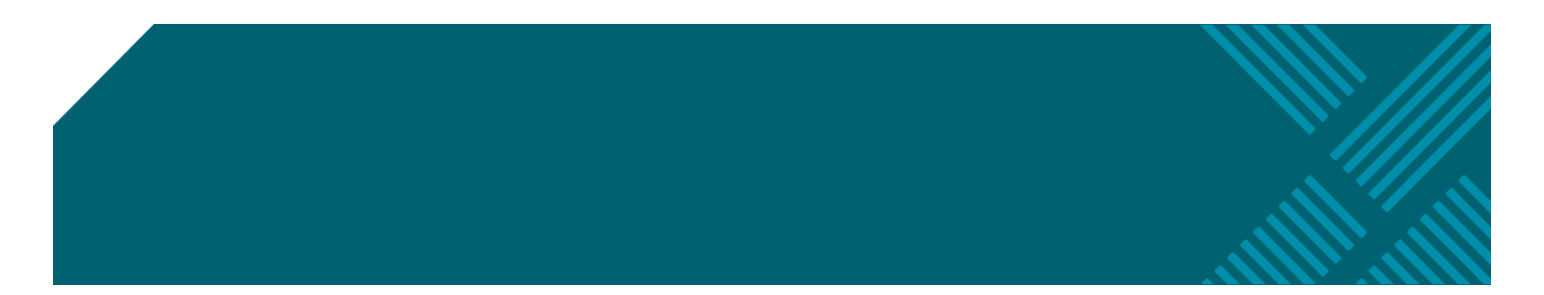